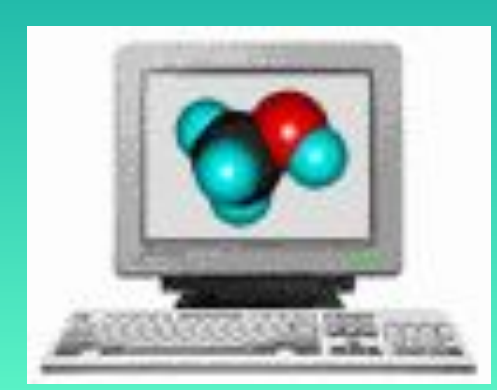

### Проект

#### «Компьютер в класс» Использование технологий ИKT на уроках химии 2001 год

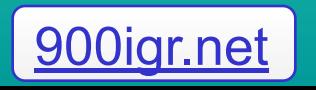

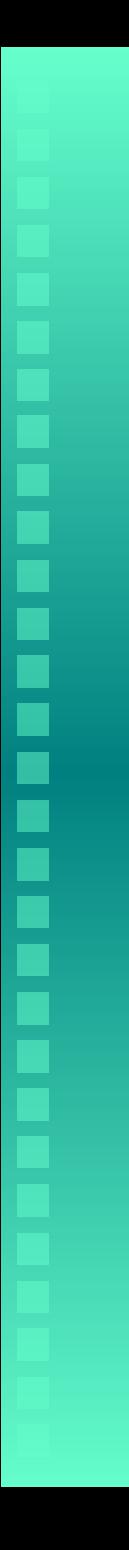

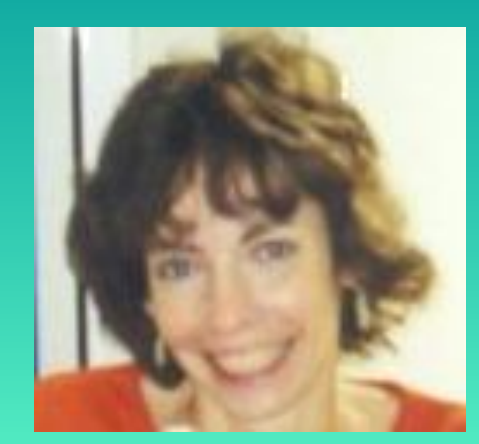

Автор - преподаватель химии Ярвеской русской гимназии Сурнина Марина Владимировна

- **• Стаж работы в школе 7 лет**
- **Имеется международный сертификат пользователя компьютера**
- **• Контактные данные раб. тел.(033)24049 дом. тел.(033)76869**
- **• E-mail marinavla@mail.ru**

#### Зачем нам ИКТ на уроках химии ?

- Изучение скучной науки со множеством формул становится увлекательным и интересным занятием благодаря наглядности и красоте виртуальных моделей.
- Процесс запоминания становится самопроизвольным, потому что дети сначала понимают, а потом запоминают.
- Благодаря online-тестам быстро и эффективно проверяются знания.
- Использование Интернета на уроках и дома формирует умение самостоятельного поиска химических знаний, что очень важно при современном огромном объеме информации.

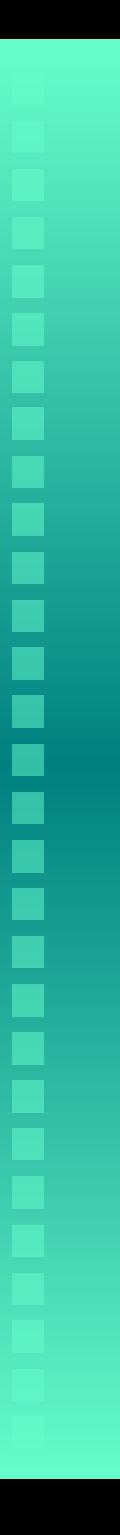

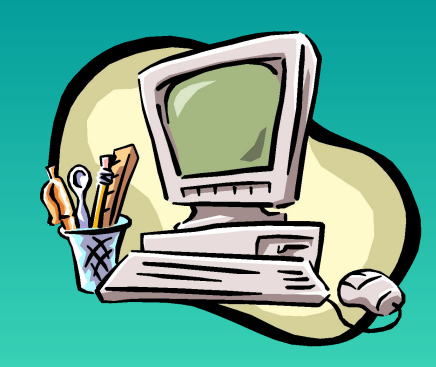

## Урок 1,2. 8 класс.

- Наглядно представить себе строение молекулы воды и круговорот воды в природе помогут **слайды**, сделанные в форме **презентации.**
- Быстро закрепим и расширим полученные на уроке знания о значении воды с помощью маленького **оnline-теста.**
- Как любят дети разгадывать **кроссворды**! Но как трудно учителю их рисовать на доске! Компьютер и датапроектор решают проблему. Проецируем на белый лист бумаги файл с изображением кроссворда и вписываем маркером отгаданные буквы.
- Скучный диктант на знание символов химических элементов проводим в форме игры **«Построй фигуры»**. Рисуем на маленьком листочке с **отпечатанными на принтере знаками элементов**, соединяя знаки линиями в том порядке, в котором диктует учитель.Получим летучую мышь или птичку, конечно, если знаем все знаки **©**.
- Проверим правильность ответов, проецируя на экран **файл с изображением нужной картинки**. Материал для урока взят в Интернете на сайте 1september.ru.

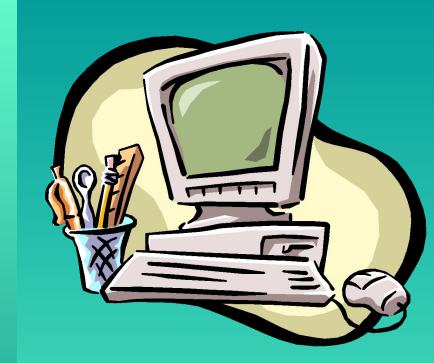

# Уроки 3, 4. 8 класс.

- В школе всегда трудно с реактивами. Сохранить их для практических работ поможет компьютерная динамическая **online-модель "Реакция нейтрализации и электропроводность".** Сливай виртуальные растворы в любом порядке, и замеряй pH полученного раствора виртуальным pH-метром! Кстати, реальных рН-метров в школе нет ☺.
- Попереливать растворы виртуальных солей и увидеть количество и цвет полученного осадка можно также на другой **динамической online-модели «Растворимость солей»**, взятой на том же чудном сайте www.college.ru .

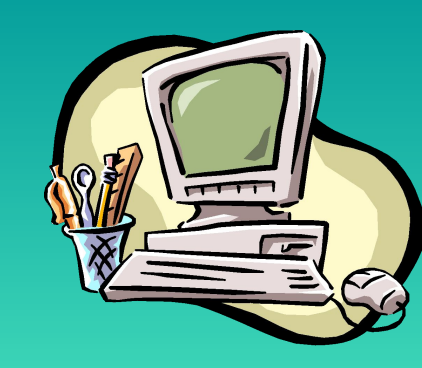

# Уроки 5,6. 10 класс.

- Ох уж эти атомные орбитали, сложные пространственные формы! И как они все умещаются в таком маленьком атоме? ⊙ Смотрим бесподобные **компьютерные динамические onlineмодели "Атом водорода» и "Электронная конфигурация атома ",** и удивляемся красоте микромира. Можем даже похозяйничать в электронной оболочке атома водорода, подарив электрону квант энергии, и... о чудо! Он перескочил на другую орбиту.
- Интернет оживит такую привычную и скучную **таблицу Менделеева**. Нажав на клетку с элементом в ее **online- модели**, получаем изображение его структуры и описание свойств с красочной картинкой, демонстрирующей применение этого элемента. Хотите посмотреть, где расположены s-элементы в таблице? Выберите эту функцию в списке - таблица поменяет свои цвета в соответствии с вашим желанием.

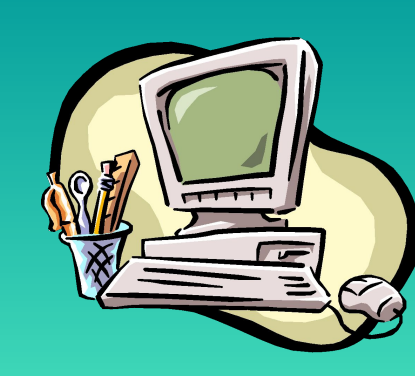

#### Урок 7 и 10. 10 и 11 классы

- Опять о реактивах! Больной вопрос в каждой школе. Но даже если они есть, то не всякий опыт можно показать в классе, так как вытяжной шкаф в помещение отсутствует  $\ddot{\cdot}$ . Вопрос решается просто. Достаем **CD-диск «Химические опыты со взрывами и без...» фирмы СПЛИНТ** и в безопасности любуемся темно-фиолетовыми парами йода, струящимися над виртуально образующимся йодидом алюминия.
- Быстро и оперативно провести зачет и оценить знания учеников поможет другой **CD диск «Экзамен по химии» фирмы TRIADA.** Он же автоматически подсчитает ошибки и составит отчет о проделанной работе, скажем, Иванова, а потом Петрова.☺ Там же есть примеры решения задач, которые можно проецировать на экран сначала для решения, а затем для проверки.

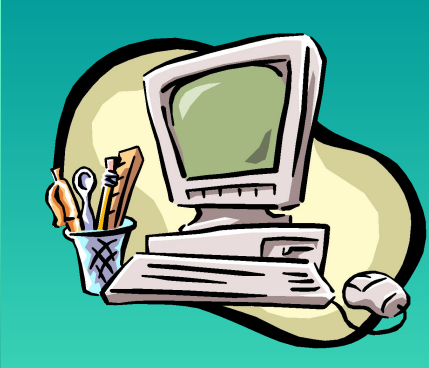

## Уроки 8 и 9. 11 класс

- Как трудно представить себе эти пространственные конфигурации молекул! Виртуальные модели молекул покажут стереоизображение сложных молекул, а зрительная память надежно сработает, когда мы будем смотреть **flash-ролик Структурные формулы** *н***-бутана С<sub>4</sub>H<sub>10</sub> и анимационную картинку,** изображающую процесс образования изомеров пентана.
- Плоские формулы в виде проекций Фишера посмотрим на слайдах, выполненных в форме презентации в **программе Power Point.** Изображения формул взяты в Интернете из **электронного учебника по органической химии ,**  содержащего совершенно чудный **альбом моделей и видеороликов**

**httphttp://http://cnithttp://cnit.http://cnit.ssauhttp://cnit.ssau.ht tp://cnit.ssau.ruhttp://cnit.ssau.ru/http://cnit.ssau.ru/organicsht tp://cnit.ssau.ru/organics/http://cnit.ssau.ru/organics/albumhttp ://cnit.ssau.ru/organics/album.http://cnit.ssau.ru/organics/albu**

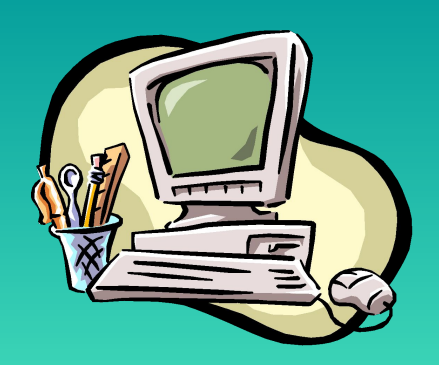

 В работе над проектом использовались **программы** MS Word 2000, Paint, MS Power Point 2000, MS Photo Editor 2000, Internet Explorer 5, программа для просмотра виртуальных моделей МetaCreations, а также **поисковые системы** Интернета rambler.ru, list.ru, aport.ru.

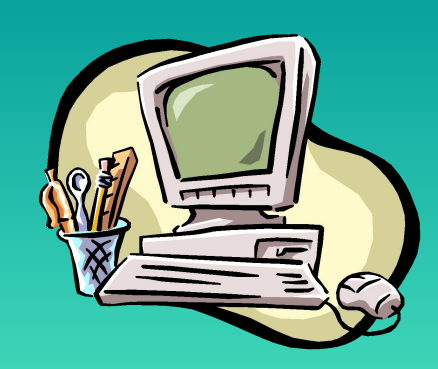

 Мир виртуальной химии бесконечно интересен. Работа над проектом была увлекательной и полезной. Очень хотелось бы поделиться полученными знаниями и впечатлениями с учениками на уроках. **А для этого необходим компьютер в класс!**

Спасибо за внимание!